**From:** dopmannouncement **Sent:** Thursday, November 15, 2018 5:45 PM **To:** DOPM All Users <DOPMAllUsers@uabmc.edu> **Subject:** Computer Tip of the Week -- What is Zoom (and how can it improve my life) ?

# What is Zoom (and how can it improve my life) ?

Brought to you by Lisa Schwaiger - DOPM HelpDesk Triage and Computer Tech in MT-403

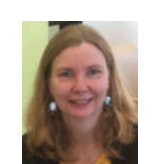

## QUESTION:

Rich sent out info to everyone recently about something called Zoom. That's video conferencing software right? Tell me more about that, like:

- Is that different than the "Real Presence" video conferencing software some of us have been using for our meetings? Is it replacing that?
- Is it more like Facetime? What are the differences?
- Can I use it to "meet" with people anywhere?
- Is it free?

## ANSWER:

All good questions. Thanks for asking  $\odot$ 

• This is software that has recently become free and available to everyone in UAB.

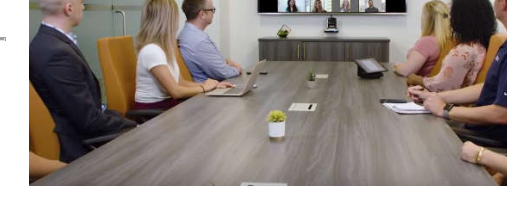

- It's less complicated to set up than "Real Presence":
	- o Only the meeting organizer has to have a Zoom account.
	- o The attendees do not; they simply click the link that you (the organizer) provides and download the software if needed. This simplifies things for them.
- It's better than Facetime because it works on so many platforms: desktop computer, laptop, Mac PC, tablets, any smart phones (Apple or Android)
- You have the option to record it (in most circumstances).

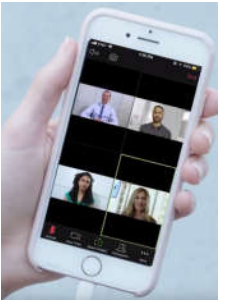

**Feel free to experiment**; it's yours to use and there's basically no limits. You can use it for the most mundane of things. Here are some circumstances:

- Want to have a chat with someone on the other side of campus (or the world) about the items in your current environment or a video on your screen?
- Have someone watch you present an argument live and give feedback.
- Do you have a monthly meeting that requires people to physically go to a different building. No need to waste everyone's time to do that. You can all easily meet virtually.
	- ….What other uses can you come up with? Let us know.

### More info:

- See a 1 minute intro video here: https://www.youtube.com/watch?v=VnyitUU4DUY
- See more videos here: https://www.youtube.com/channel/UC2SxmE4C-KAQuHaEfHVymgQ
- And for easy reference, Rich's earlier email is below.

Was this helpful? Do you have suggestions for a future Tip of the Week? Do you have any other comments? Let us know at dopmHelp@uabmc.edu

To see an archive of past Tips of the Week: http://www.uab.edu/medicine/dopm/help/totw

**From:** dopmannouncement **Sent:** Monday, November 12, 2018 11:07 AM **To:** DOPM All Users <DOPMAllUsers@uabmc.edu> **Subject:** Individual zoom meeting login available

#### **Individual zoom meeting login available**

If you haven't gotten it yet, please remember zoom is now available to all faculty and staff. To get an account fill out this form: http://iits.uasystem.ua.edu/reservation/form-userapplication.asp

- you must use an 'edu' email address
- click 'no' for hipaa compliance unless you think you need it

 (the only difference is that the hipaa compliant account does not allow recording, in the regular account the recording can be turned on or off

- once you fill out the form you will get a verification email. If you don't get that within a day let me know.
- once you have verified your account let me know and I will assist getting your devices configured

Useful features of zoom:

- the polycom systems in 605 and 634 can connect to a zoom meeting
- up to 100 people can connect to a zoom meeting
- you can connect to a zoom meeting using a desktop computer, laptop, mac or pc, tablets, apple and android phones
- audio and video can be recorded

If you have questions or need assistance with this just let me know.

#### **Rich Searles**

Helpdesk | Division of Preventive Medicine UAB | The University of Alabama at Birmingham MT 403A | 1717 11<sup>th</sup> Avenue South | Birmingham, AL 35294 P: 205.934.7718 | rsearles@uab.edu

uab.edu

press home button on remote select place a call enter the meeting id after the two hashes if the ip isn't already there enter what is in the picture below, then the id<br>press the free phone button and you will be connected to the zoom meeting

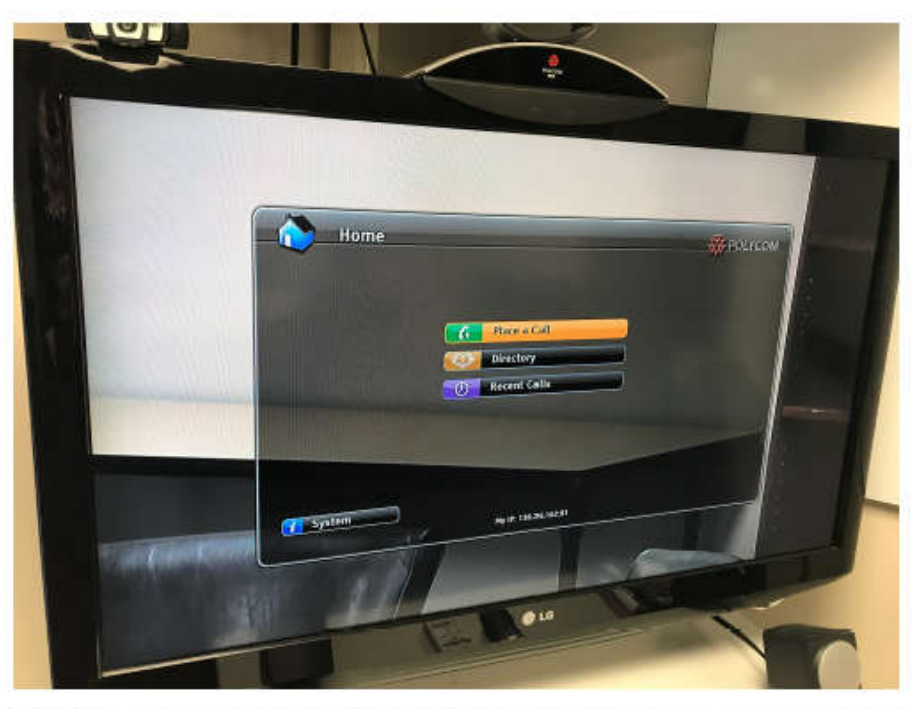

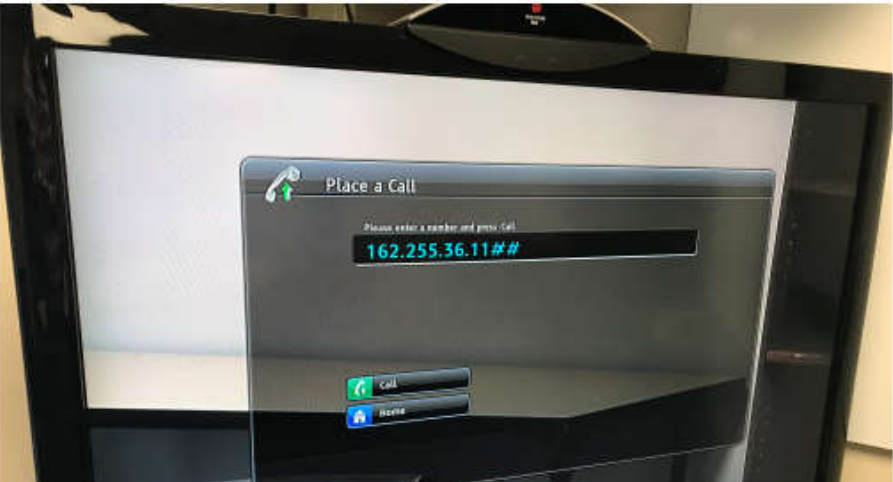

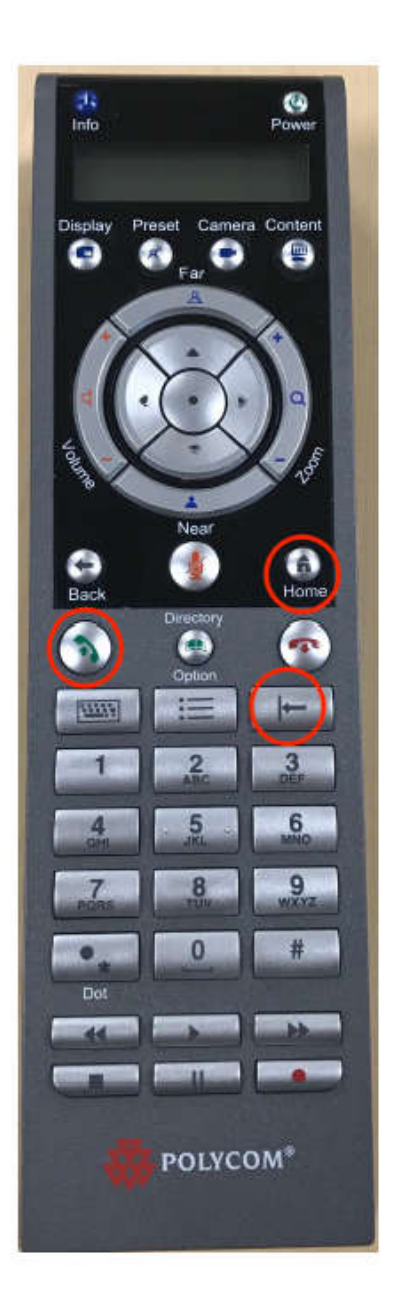